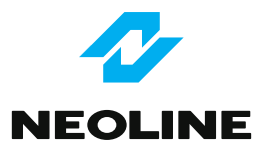

# Видеорегистратор **Cubex V15**

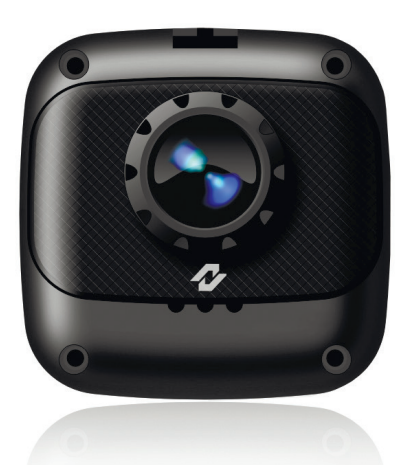

# Руководство пользователя

#### **Уважаемый покупатель!**

Благодарим за то, что Вы приобрели видеорегистратор Neoline Cubex V15. Внимательно и до конца прочитайте данное руководство, чтобы правильно использовать устройство и продлить срок его службы. Сохраните руководство пользователя, чтобы обратиться к нему, если в будущем возникнет такая необходимость.

# **[ Содержание ]**

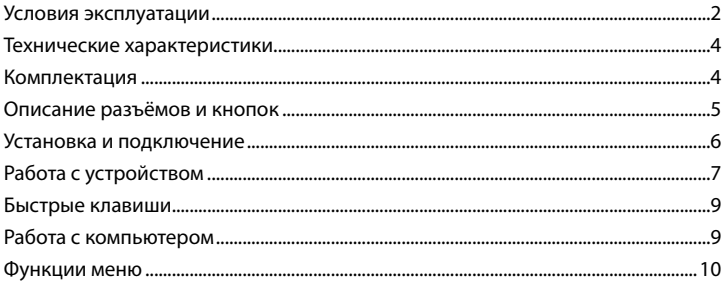

#### **[ Условия эксплуатации ]**

1. Перед использованием внимательно прочитайте руководство пользователя.

2. Ознакомьтесь с условиями в гарантийном талоне.

3. Перед первым использованием видеорегистратора рекомендуется заряжать его не менее 8 часов.

4. Используйте только тот кабель питания, который идёт в комплекте. При использовании стороннего зарядного устройства Вы сможете повредить устройство и потерять право на бесплатное гарантийное обслуживание.

5. Для зарядки нужно использовать источник питания с напряжением 5V, в противном случае устройство будет повреждено.

6. Используйте microSD карты класса 6 или выше, чтобы избежать задержки изображения.

7. Рекомендуется использовать карты памяти от 8 гигабайт или более.

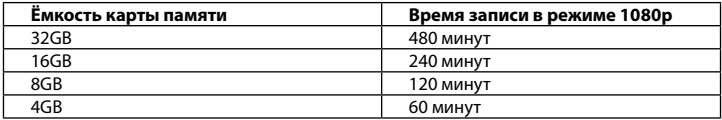

8. Убедитесь, что вы правильно вставляете карту памяти, неправильное положение может повредить устройство.

9. Производите форматирование карты памяти раз в 2 месяца, чтобы избежать повреждения её файловой системы.

10. Если в вашем автомобиле питание не отключается автоматически после выключения двигателя, то тогда следует извлечь зарядное устройство из прикуривателя, чтобы избежать полной разрядки аккумулятора.

11. При отсутствии питания от зарядного устройства активируется резервное питание от аккумулятора видеорегистратора, что позволяет продолжить непрерывную съёмку. Не извлекайте карту памяти до завершения записи, в противном случае файл может быть повреждён.

12. Не подвергайте устройство воздействию прямых солнечных лучей.

13. Не подключайте автомобильный адаптер к аккумулятору напрямую (данный случай не попадает под гарантийное обслуживание).

14. Запрещается разбирать или модифицировать изделие. В случае возникновения проблем просьба обратится в службу поддержки клиентов по телефону: 8-800-100-68-57

15. Не роняйте и не подвергайте устройство ударам. Не нажимайте на ЖК-экран, это может привести к его неисправности.

16. Не подвергайте изделие воздействию огня или влаги. Не допускайте работы с устройством мокрыми руками.

17. Не используйте для чистки устройства чистящие средства, содержащие сильные кислоты или щёлочи.

#### **[ Технические характеристики ]**

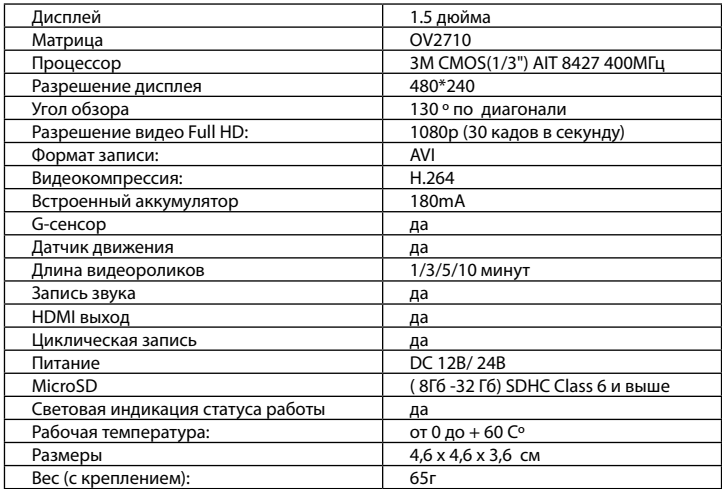

# **[ Комплектация]**

- Устройство
- Кронштейн с присосками
- Автомобильное ЗУ
- USB кабель
- Руководство пользователя
- Гарантийный талон

# **[Описание разъёмов и кнопок]**

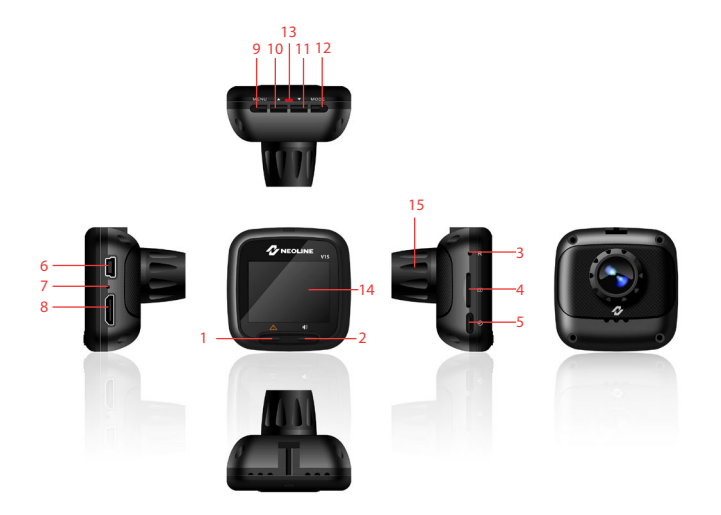

- 1. Экстренная кнопка (SOS)
- 2. Кнопка ЗАПИСИ
- 3. Кнопка СБРОСА
- 4. Разъём карты памяти
- 5. Кнопка питания
- 6. Разъём зарядки / подключения по USB
- 7. Микрофон
- 8. Разъём HDMI
- 9. Кнопка МЕНЮ
- 10. Кнопка ВВЕРХ
- 11. Кнопка ВНИЗ
- 12. Кнопка ОК / Выбора режимов
- 13. Светодиод индикации
- 14. Дисплей
- 15. Объектив

#### **[ Установка и подключение ]**

**ВНИМАНИЕ!** Рекомендуется устанавливать видеорегистратор на сухую и чистую поверхность стекла.

#### **Установка**

1. Рекомендуется прокладывать кабель питания скрытно, исходя из особенностей салона Вашего автомобиля.

2. Установите видеорегистратор за зеркалом заднего вида так, чтобы в поле съёмки видеорегистратора попадало максимальное количество необходимой информации.

3. Устанавливайте видеорегистратор так, чтобы он не отвлекал водителя от процесса управления автомобилем и не закрывал ему обзор.

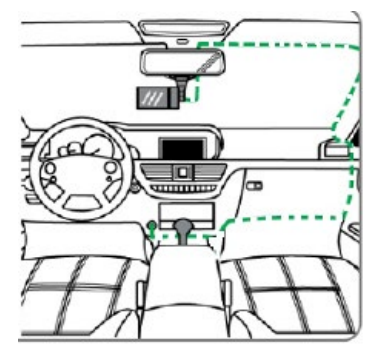

4. У некоторых автомобилей после выключения зажигания продолжает поступать питание на разъём прикуривателя. В таких случаях необходимо отключать зарядное устройство, чтобы избежать непредвиденных последствий.

**ВНИМАНИЕ! Не устанавливайте видеорегистратор в зоне срабатывания подушки безопасности. Производитель не несёт ответственности за травмы или летальный исход полученный в результате неправильной установки видеорегистратора.**

# **[ Работа с устройством ]**

#### **Включение/выключение**

Если устройство не подключено к источнику внешнего питания, нажмите кнопку включения и удерживайте в течение 2 секунд, после чего устройство включится. Для выключения аналогично включению необходимо нажимать кнопку питания 2 секунды.

#### **Автоматическое включение/выключение**

Если ЗУ установлено в прикуриватель:

- Устройство автоматически включится при старте двигателя
- Устройство автоматически выключится после остановки работы двигателя

# **ВНИМАНИЕ! Если прикуриватель Вашего автомобиля продолжает работать после остановки работы двигателя, то тогда функция автоматического включения/выключения не поддерживается.**

# **Выбор режимов работы**

Нажимайте кнопку выбора режимов для выбора необходимого режима. Режимы зациклены и следуют по схеме:

Видеорегистратор – Фотоаппарат – Просмотр видео – Просмотр фото – Далее по кругу

#### **Запись**

Видеорегистратор автоматически начинает запись после включения при условии наличия карты памяти в устройстве.

Нажмите кнопку ОК для начала съёмки, начнёт мигать значок [ ● ] и начнётся отсчёт времени. Нажмите кнопку повторно, чтобы прекратить съёмку.

После отключения питания устройство сохраняет файл и автоматически выключается.

В устройстве применяется принцип циклической записи. При заполнении карты памяти устройство автоматически начинает записывать новые файлы взамен старых.

#### **Защита важных файлов**

В устройстве применяется G-сенсор. При сотрясении видеорегистратора с определённым усилием устройство автоматически защитит текущий файл от перезаписи. Защищенный файл будет иметь название в виде «SOS\_XXXX. avi»

Вдобавок к автоматической защите также есть режим ручной защиты файла. Если вы решили, что текущую запись нужно сохранить, Вам необходимо нажать Экстренную кнопку (SOS). Нажмите кнопку повторно, чтобы снять защиту от перезаписи.

Чувствительность G-сенсора может быть выставлена в меню.

#### **Автоматическое отключение дисплея**

Дисплей устройства автоматически погаснет после 3 секунд работы. Нажмите любую клавишу и подсветка экрана возобновит свою работу. Работу данной функции можно настроить в меню.

#### **Фото**

В режиме записи однократно нажмите кнопку выбора режимов, чтобы активировать режим фото. Нажмите кнопку записи, чтобы сделать фотографию. Нажмите кнопки Вверх или Вниз для цифрового зума. В меню можно выставить такие настройки как разрешение, автоматический баланс белого, чувствительность, эффекты и т.д.

#### **Воспроизведение видео**

В режиме просмотра файлов нажмите кнопку Меню, если вы хотите выполнить одну из следующих операций: настройка звука, удаление файла, защита файла от перезаписи или снятие защиты.

Режим просмотра разделён на просмотр видеофайлов и фотографий. В режиме записи нажмите кнопку выбора режимов дважды, чтобы выбрать просмотр видеофайлов, повторное нажатие приведёт к активации режима просмотра фотографий.

# **[ Быстрые клавиши ]**

Во время записи нажмите кнопку МЕНЮ для того чтобы защитить/снять защиту файл(а) видеосъёмки от перезаписи.

Во время записи нажмите кнопку ВВЕРХ для того чтобы включить/выключить микрофон

Во время записи нажмите кнопку ВНИЗ для того чтобы включить/выключить подсветку дисплея

# **[ Работа с компьютером ]**

#### **Соединение с помощью USB кабеля**

Устройство может работать с компьютером с помощью USB кабеля. При этом карта памяти в устройстве определяется как накопитель.

#### **Работа с помощью устройства считывания**

Вставьте карту памяти в устройство считывания карт памяти. Ваш компьютер обнаружит новый дисковый накопитель.

# **[ Функции меню ]**

Нажмите кнопку «MENU» для входа в меню или возврата

Навигация осуществляется с помощью кнопок ВВЕРХ и ВНИЗ

Для подтверждения/выбора используйте кнопку ОК/Выбора режимов

#### **Режим видео**

- Режим видео
	- FullHD 1920х1080 30 к/с
	- HD 1280x720 30 к/с
	- HD 1280x720 60 к/с
	- VGA 640x480 30 к/с
- Качество видео
	- SHQ
	- HQ
- Цикл записи
	- нет
	- 1 минут
	- 3 минут
	- 5 минут
	- 10 минут
- Задержка выключения
	- 0 секунд
	- 5 секунд
	- 30 секунд
	- 1 минута
	- 2 минуты
	- 3 минуты
- Датчик движения
	- 5 секунд
	- 10 секунд
	- 30 секунд
	- 60 секунд
- Запись звука
	- Да
- Нет
- Чувствительность микрофона
	- Высокая
	- Низкая
- Выбор сцены
	- Портрет
	- Динамичная
	- Статичная
	- Пейзаж
	- Ночная
	- и т.д.
- Экспозиция
	- от -2 EV до +2 EV с шагом 0,33
- Баланс белого
	- Авто
	- Солнечно
	- Пасмурно
	- Лампы 1
	- Лампы 2
	- Лампы 3
	- Лампы накаливания
- Чувствительность ISO
	- Авто
	- $-$  ISO 100
	- ISO 200
	- $-$  ISO 400
- Цвет
	- Нейтральный
	- Насыщенный
	- Приглушённый
- Эффекты
	- Стандартный
	- Сепия
	- Монохромный
	- Рельеф
	- Негатив
	- Контур
	- Зелень
	- Желтизна

# **Режим фото**

- Разрешение
	- $-14$  Mn
	- 12 Мп
	- 8 Мп
	- 5 Мп
	- 3 Мп
	- 2 Мп
	- 1,2 Мп
	- VGA 640x480
- Качество
	- SHQ
	- HQ
- Выбор сцены
	- Портрет
	- Динамичная
	- Статичная
	- Пейзаж
	- Ночная
	- и т.д.
- Экспозиция
	- от -2 EV до +2 EV с шагом 0,33
- Баланс белого
	- Авто
	- Солнечно
	- Пасмурно
	- Лампы 1
	- Лампы 2
	- Лампы 3
	- Лампы накаливания
- Чувствительность ISO
	- Авто
	- ISO 100
	- ISO 200
	- ISO 400
- Цвет
	- Нейтральный
- Насыщенный
- Приглушённый
- Эффекты
	- Стандартный
	- Сепия
	- Монохромный
	- Рельеф
	- Негатив
	- Контур
	- Зелень
	- Желтизна

# **Общие настройки**

- Звуковой сигнал
	- Да
	- Нет
- Выключение устройства
	- Нет
	- 1 минута
	- 5 минут
- Настройка часов
- Формат даты
	- год/месяц/день
	- месяц/день/год
	- день/месяц/год
- Выход HDMI
	- 1080i
	- 720p
- Частота
	- 50 Гц
	- 60 Гц
- Функция USB
	- MSDC
	- PCAM
- Поворот изображения
	- Да
	- Нет
- Отключение дисплея
	- Нет
	- 1 минута
	- 3 минуты
- Чувствительность датчика удара
	- от 0 до 4 с шагом 1
- Чувствительность датчика движения
	- от 0 до 3 с шагом 1
- Сброс настроек
- Форматировать карту памяти
- Информация о карте памяти
- Версия ПО

# **Выбор языка**

- Выбор из списка (8 языков)

FC RoHS CE

Произведено в Китае Официальный сайт: www.neoline.ru Тех. поддержка: support@neoline.ru